## **下草連続配置ができない(RIKCAD8/RIKCAD9)**

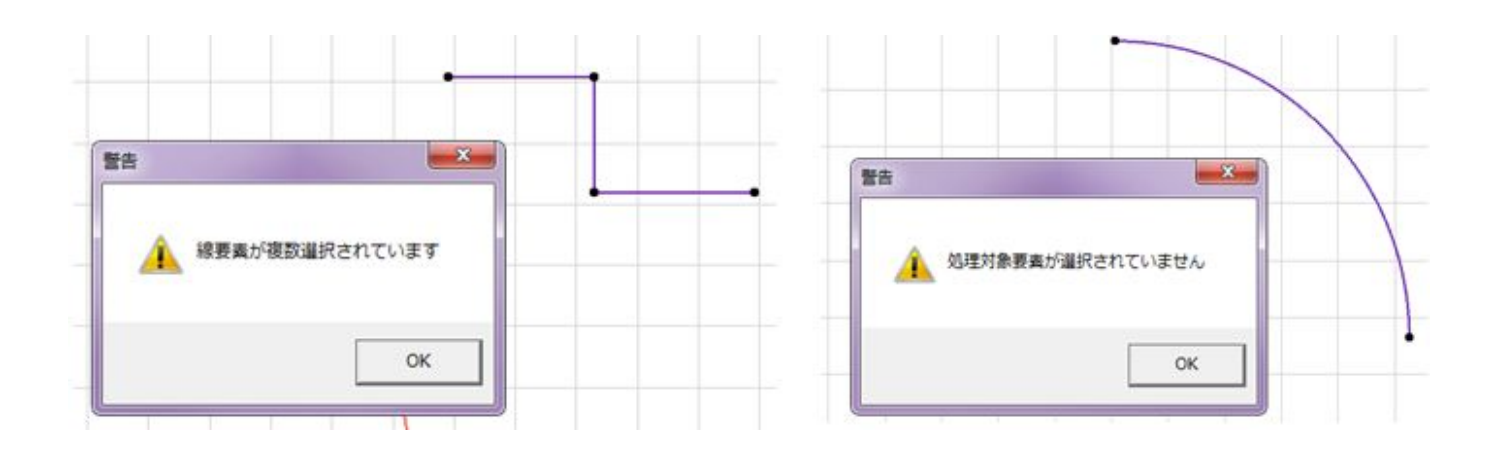

1. COK

基準線を**[ポリライン]**又は**[スプライン]**を使用していない場合、下図のエラーメッセージ

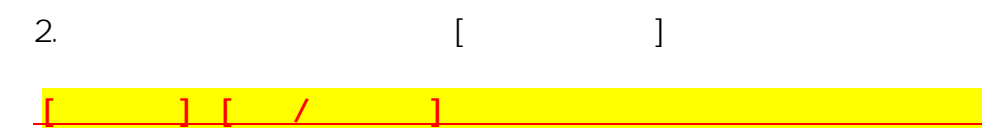

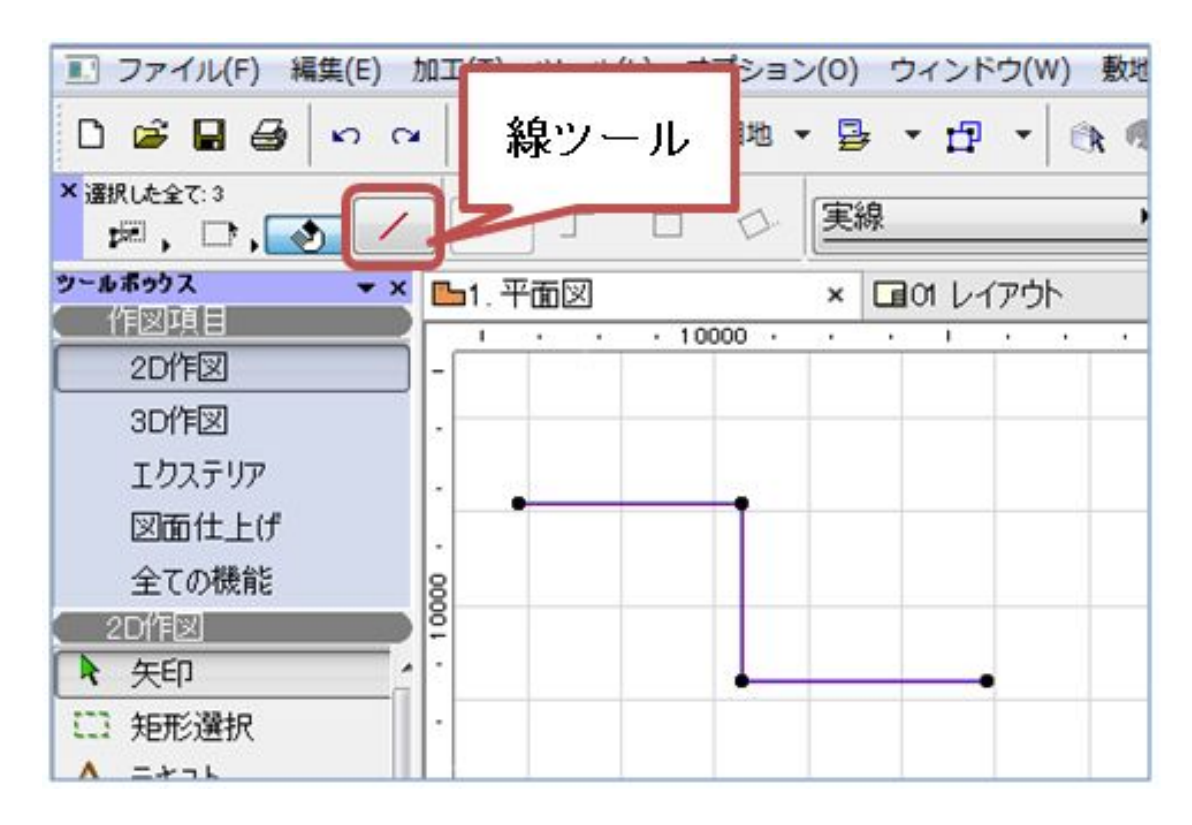

 $1/3$ **(c) 2024 RIK <k\_sumatani@rikcorp.jp> | 2024-04-27 14:13:00** [URL: http://faq.rik-service.net/index.php?action=artikel&cat=19&id=668&artlang=ja](http://faq.rik-service.net/index.php?action=artikel&cat=19&id=668&artlang=ja)

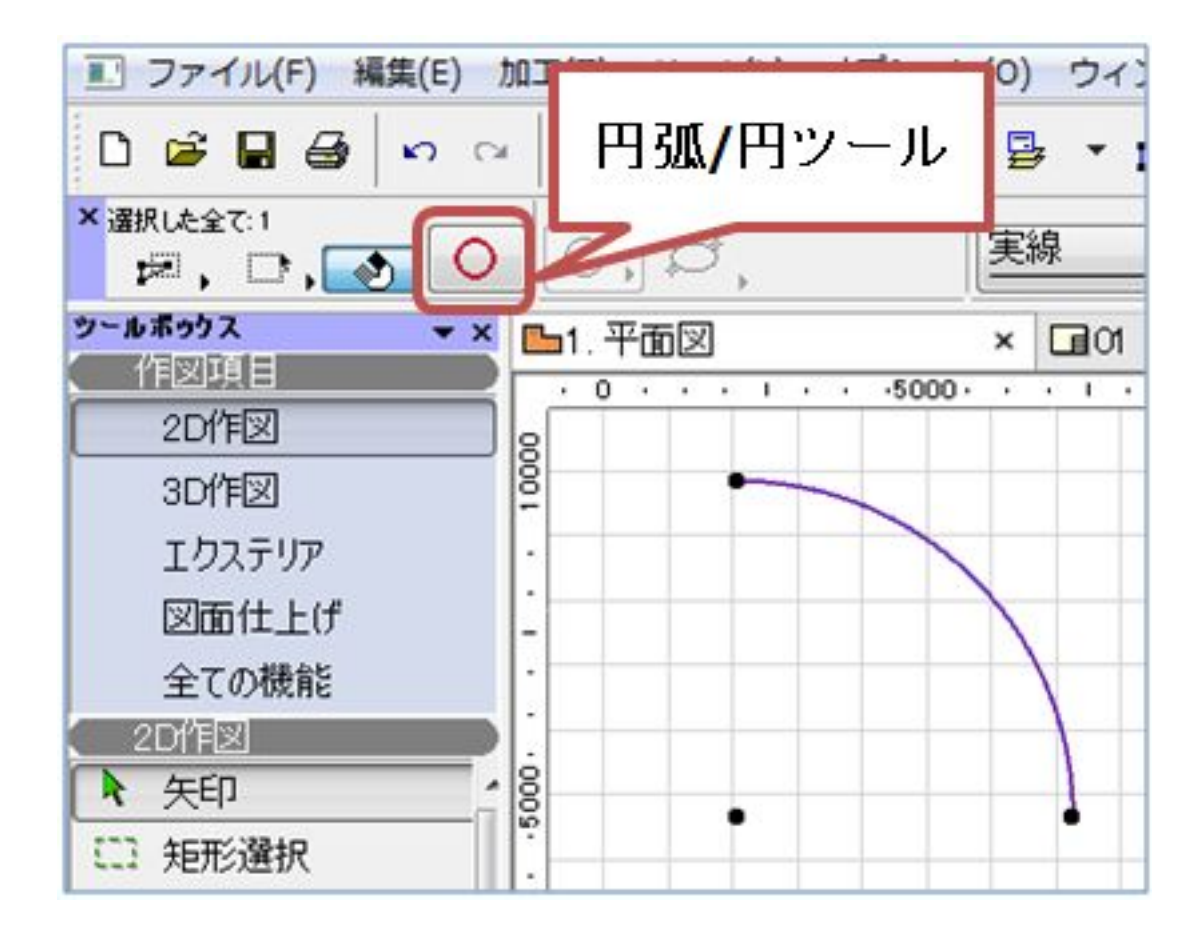

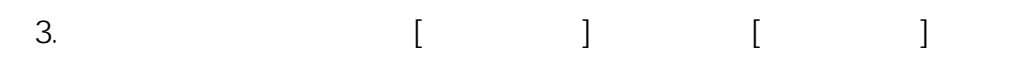

**※Rの下書き線は 、連続線は のみ**

⑤? キーボードから「Delete」キーを押します

 $\gamma$ 

 $2/3$ **(c) 2024 RIK <k\_sumatani@rikcorp.jp> | 2024-04-27 14:13:00** [URL: http://faq.rik-service.net/index.php?action=artikel&cat=19&id=668&artlang=ja](http://faq.rik-service.net/index.php?action=artikel&cat=19&id=668&artlang=ja)

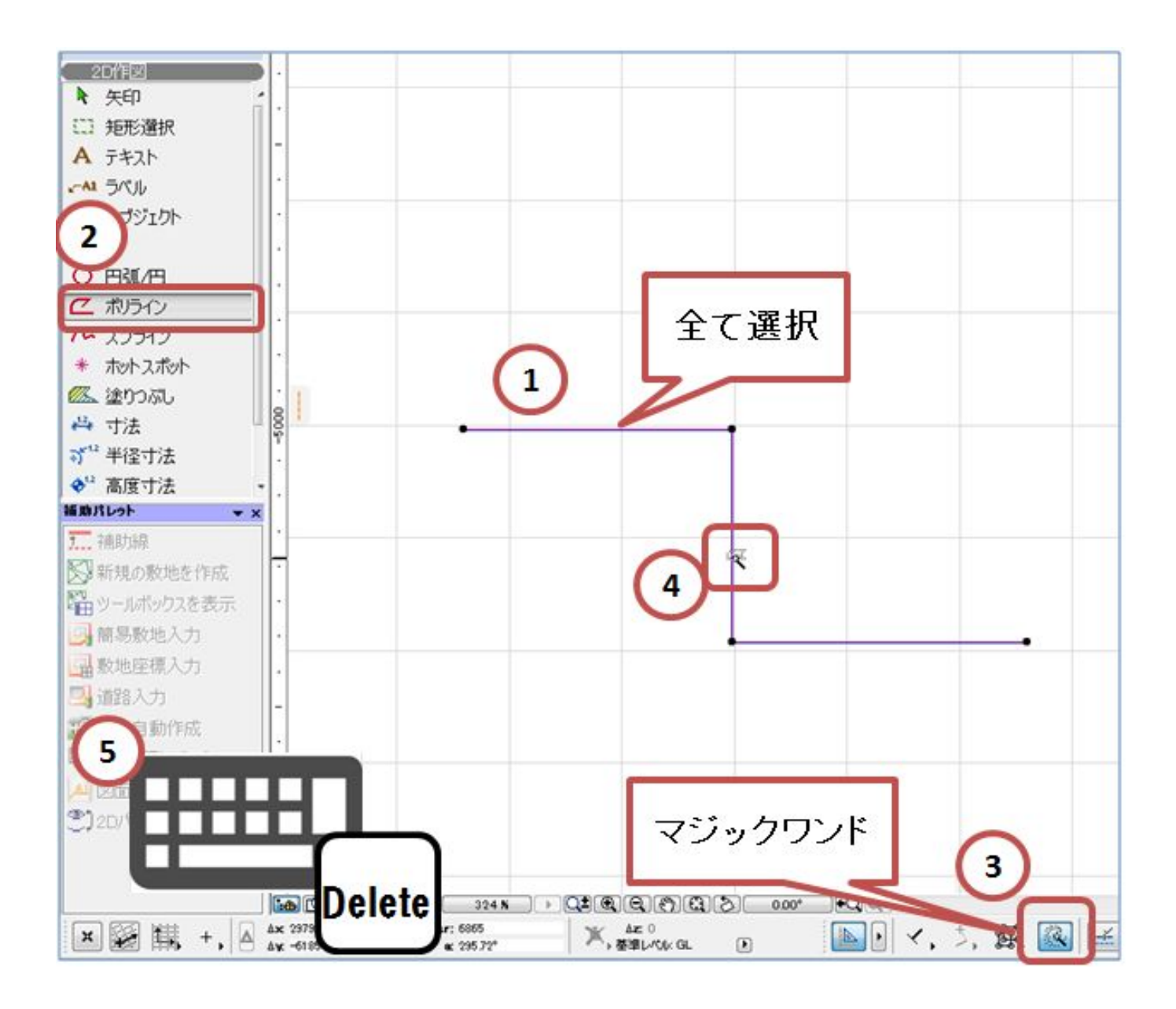

 $4.$ 

 [下草連続配置](index.php?action=artikel&cat=39&id=645&artlang=ja)  [ポリラインツール](index.php?action=artikel&cat=24&id=65&artlang=ja) **スプラインツール** 

製作者: 大木本

ID: #1667

 $: 2018 - 12 - 1811 + 37$